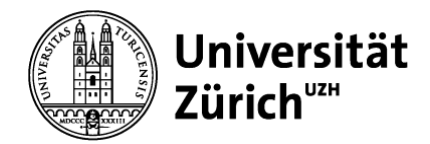

## **Abschlussantrag einreichen (PromVO 2019) Für Hauptbetreuungspersonen**

Den Abschlussantrag prüfen und genehmigen Sie in den Online Services Doktorat. <https://www.phil.uzh.ch/de/studium/doktorat/onlineservices.html> :

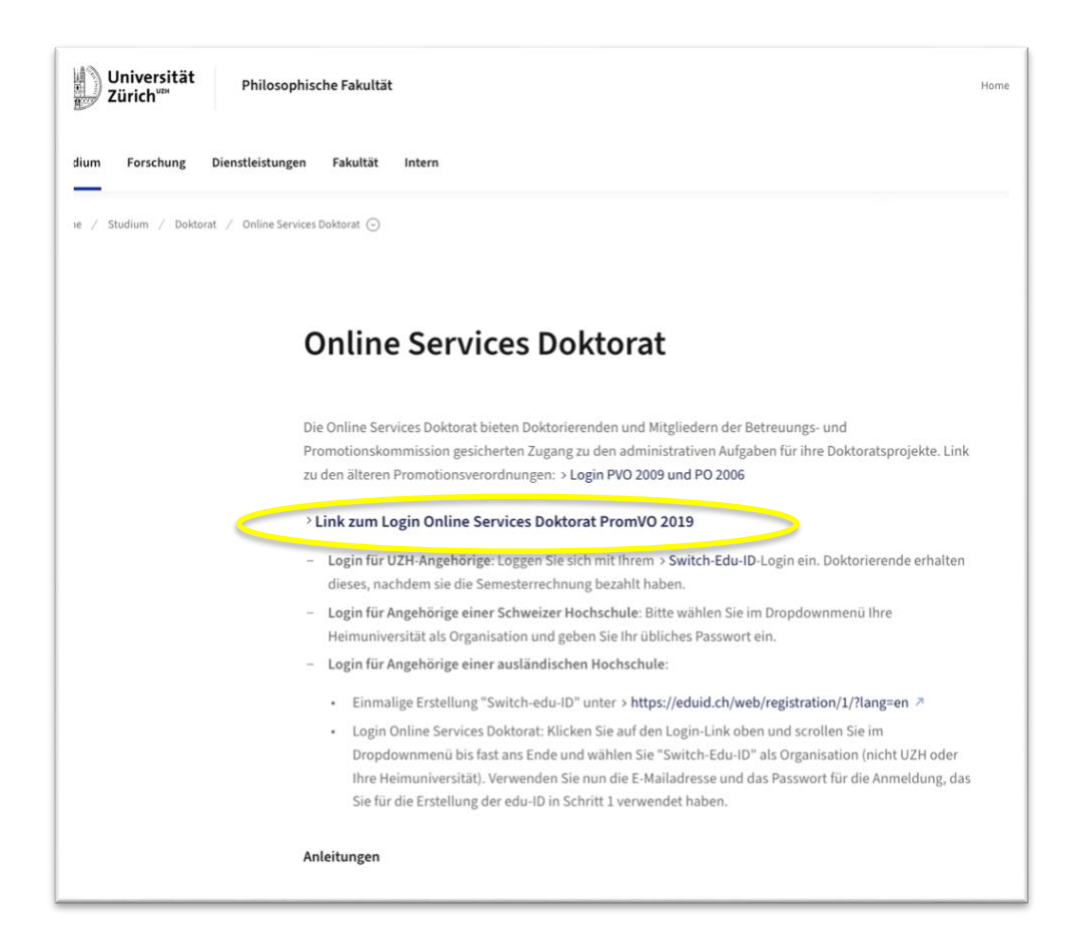

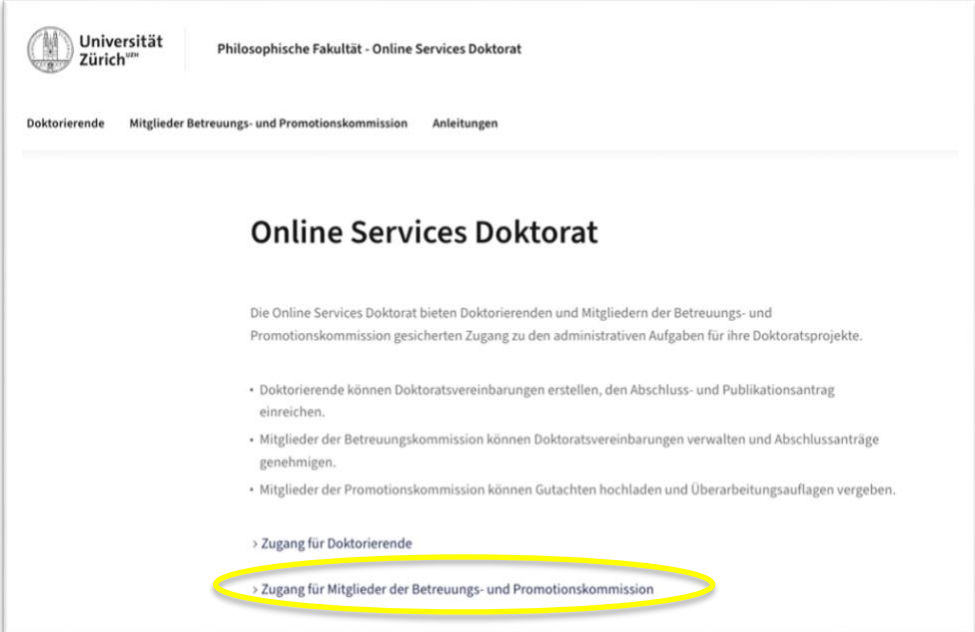

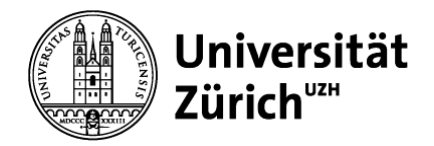

### **Login:**

- **Login für UZH-Angehörige**: Loggen Sie sich mit Ihrem [Switch-Edu-ID-](https://www.zi.uzh.ch/de/support/identitaet-zugang/eduid-faq.html)Login ein. Doktorierende erhalten dieses, nachdem sie die Semesterrechnung bezahlt haben.
- **Login für Angehörige einer Schweizer Hochschule**: Bitte wählen Sie im Dropdownmenü Ihre Heimuniversität als Organisation und geben Sie Ihr übliches Passwort ein.
- **Login für Angehörige einer ausländischen Hochschule**:
	- o Einmalige Erstellung "Switch-edu-ID" unter <https://eduid.ch/web/registration/1/?lang=en>
	- o Login Online Services Doktorat: Klicken Sie auf den Login-Link oben und scrollen Sie im Dropdownmenü bis fast ans Ende und wählen Sie "Switch-Edu-ID" als Organisation (nicht UZH oder Ihre Heimuniversität). Verwenden Sie nun die E-Mailadresse und das Passwort für die Anmeldung, das Sie für die Erstellung der edu-ID in Schritt 1 verwendet haben.

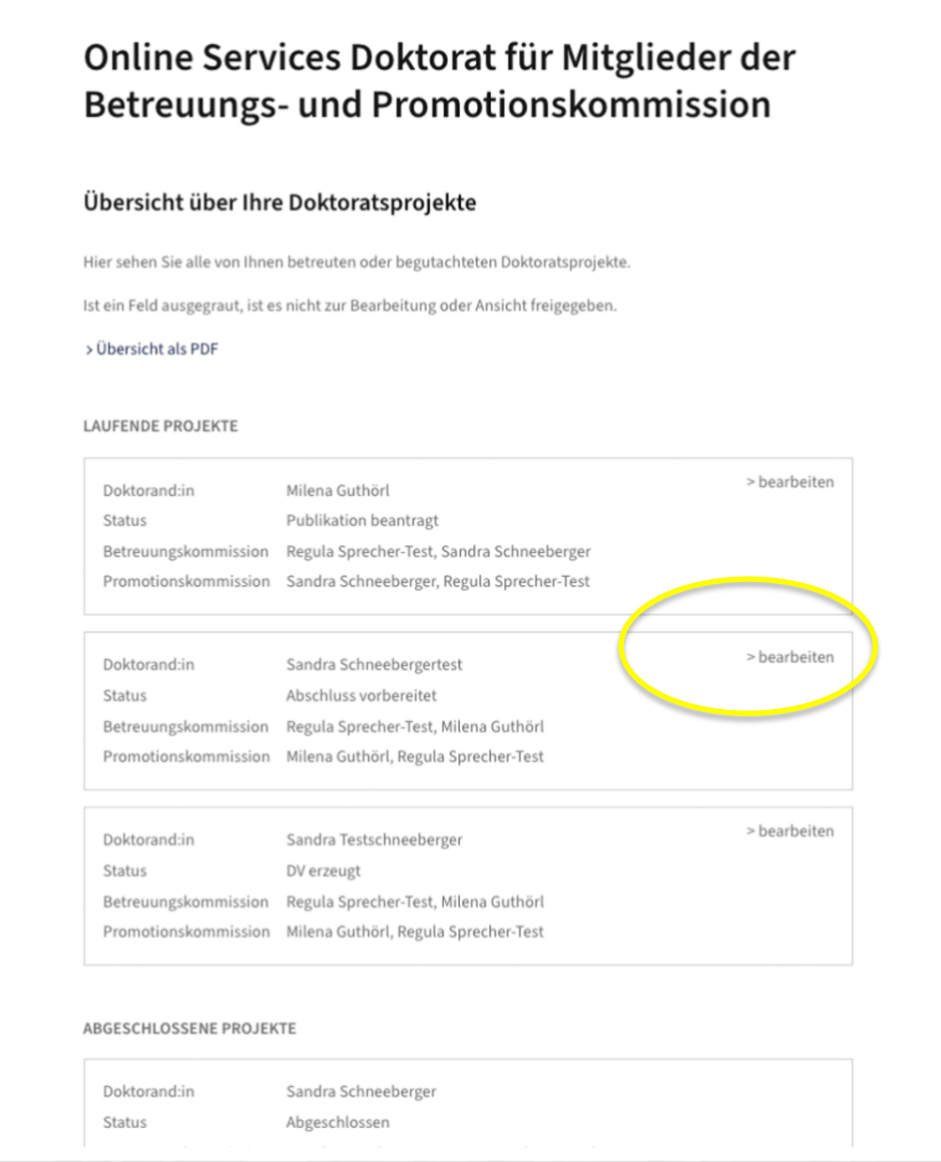

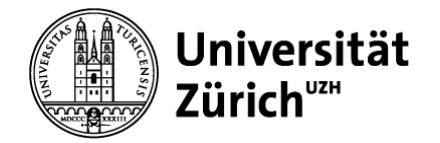

# Doktoratsprojekt von Sandra Schneebergertest (sandra.schneeberger@phil.uzh.ch)

**Antrag auf Abschluss** 

Auflösung der Betreuungskommission und Einsetzung der Promotionskommission

Bitte prüfen Sie im Folgenden die Angaben des Abschlussantrags.

Stimmen Sie dem Antrag zu, klicken Sie ganz unten auf "Antrag einreichen".

Stimmen Sie dem Antrag nicht zu, können Sie ihn ganz unten wieder zur Bearbeitung öffnen.

- A ANGABEN ZUR DOKTORANDIN ODER ZUM DOKTORAND
- A ANGABEN ZUM DOKTORATSPROJEKT
- ↓ PROTOKOLL DES LETZTEN JAHRES
- ↓ CURRICULARE LEISTUNGEN
- ↓ PROMOTIONSKOMMISSION
- A ANGABEN ZUR PROMOTIONSPRÜFUNG
- DISSERTATION
- ↓ BESTÄTIGUNG UND ZUSTIMMUNG

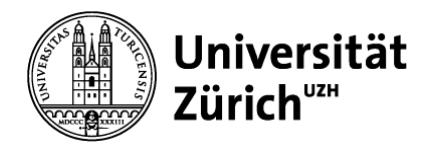

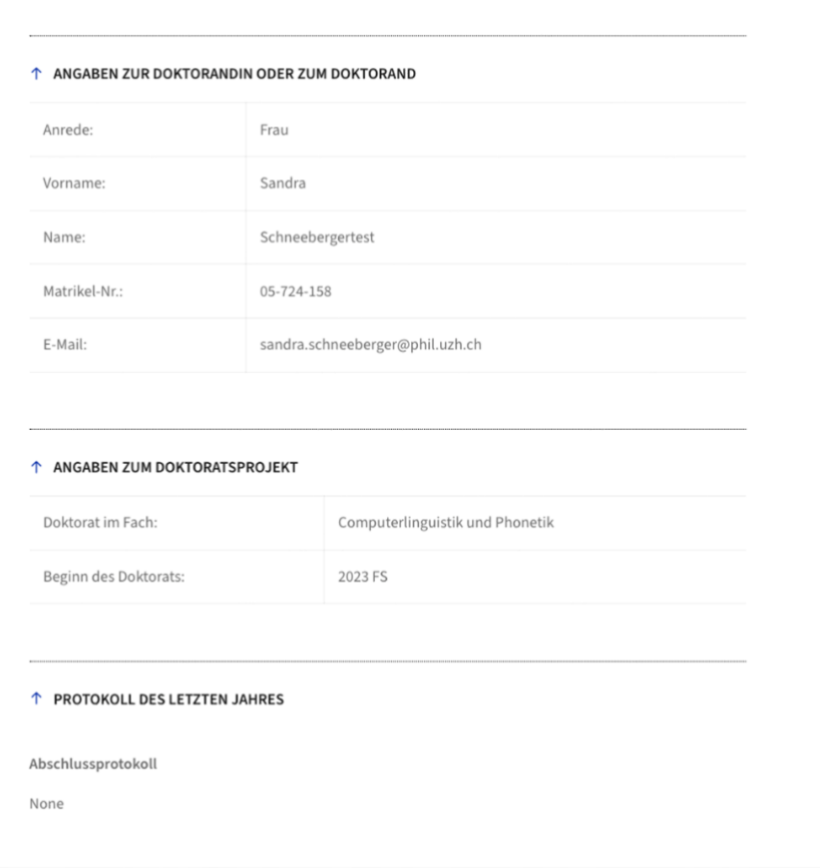

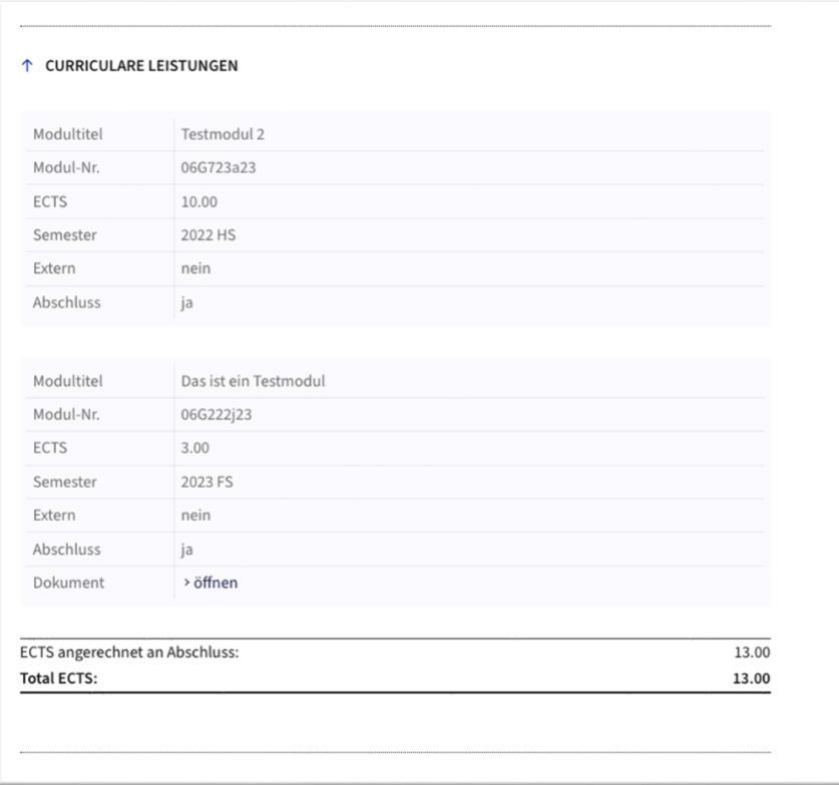

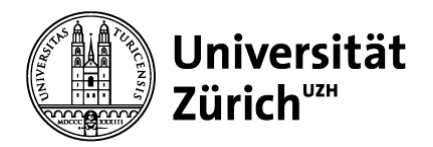

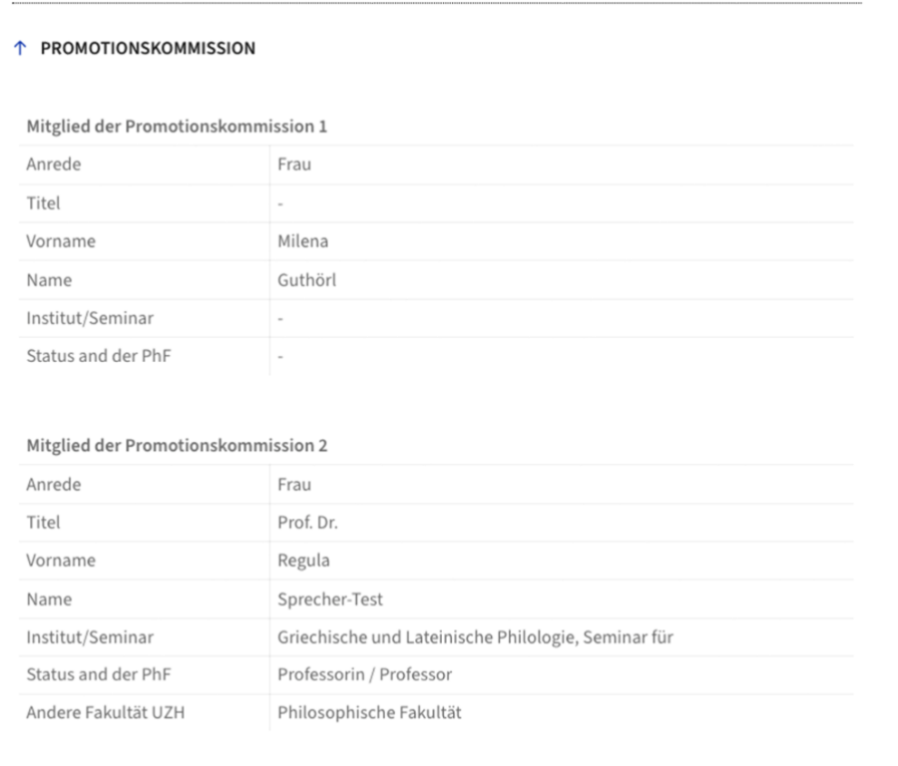

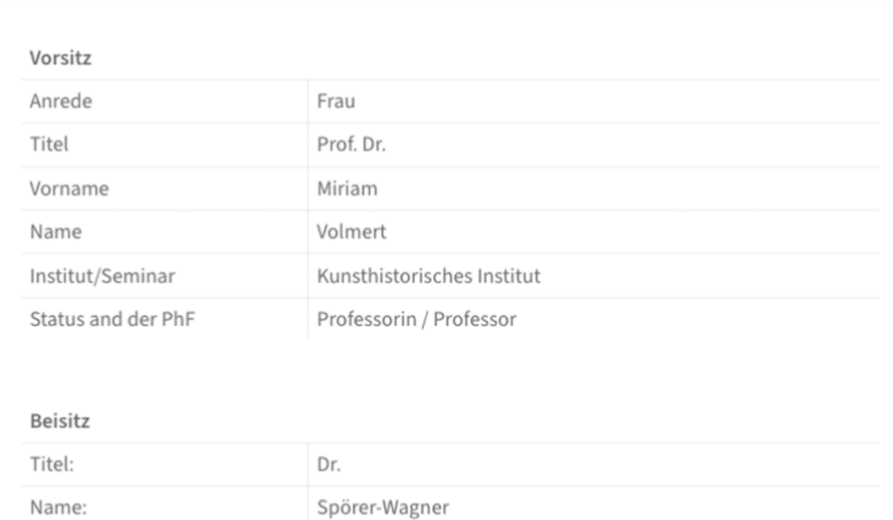

doreen.spoerer-wagner@phil.uzh.ch

Doreen

Vorname:

E-Mail:

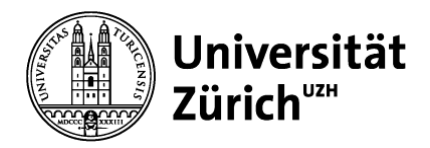

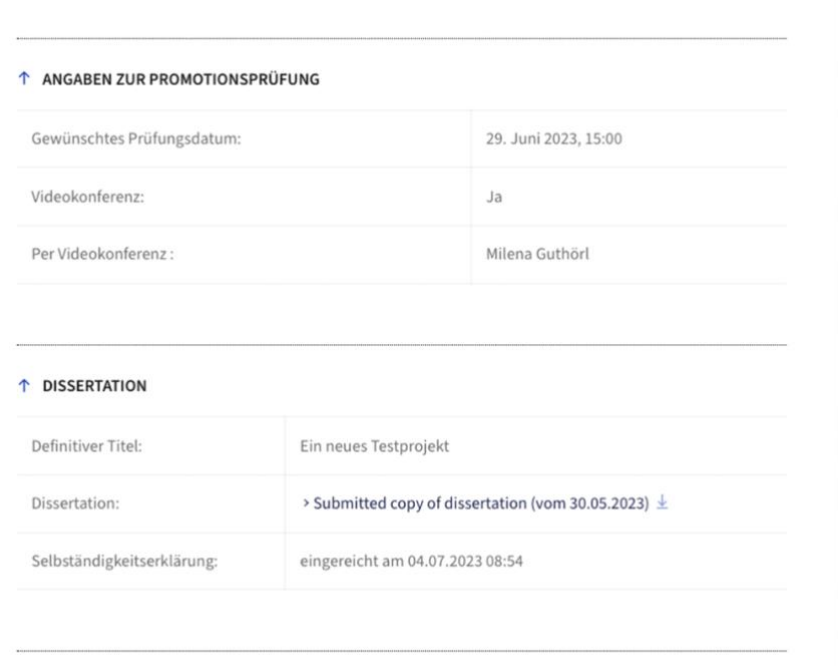

### ↑ BESTÄTIGUNG UND ZUSTIMMUNG

Um dem Abschlussantrag zuzustimmen, bestätigen Sie bitte untenstehende Angaben und klicken Sie anschliessend auf "Antrag einreichen".

Bitte informieren Sie anschliessend die Ko-Betreuungspersonen, dass sie sich ebenfalls einloggen und ihre Zustimmung abgeben. Hat das letzte Mitglied der Betreuungskommission zugestimmt, wird der Antrag automatisch bei der Graduiertenschule eingereicht. Nach der Prüfung durch die Graduiertenschule erhalten alle Beteiligten eine Nachricht per E-Mail.

#### Ich stimme dem Antrag auf Abschluss zu und bestätige dafür, dass

v die Dissertation zur Begutachtung abgegeben aber noch nicht bewertet worden ist;

die Dissertation auf Plagiat geprüft worden ist und nach heutigem Wissensstand kein Plagiat vorliegt;

v mindestens ein Mitglied der beantragten Promotionskommission nie Mitglied der Betreuungskommission war;

kein Mitglied der beantragten Promotionskommission Ko-Autor:in ist.

Zugestimmt am 30.05.2023 08:23